## **Avec un terminal (CLI)**

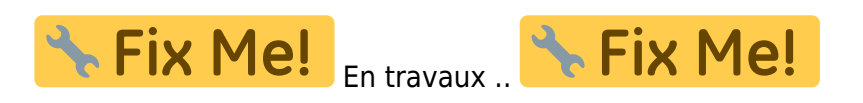

Dans un terminal Windows, tapez : 'habby.exe' ou 'python.exe habby.py' suivis de la commande souhaitée :

CREATE\_HYD model=TELEMAC inputfile="indexHYDRAU.txt" cut=True outputfilename=cli\_test.hyd path\_pri=C:\Users\user.name\Documents\HABBY\_projects\DefaultProj

- LIST COMMAND : liste toutes commandes disponibles ;
- CREATE\_PROJECT : création d'un projet ;
- CREATE HYD : création d'un fichier hydraulique .hyd ;
- LOAD\_SUB : création d'un fichier substrat .sub ;
- MERGE GRID SUB : création d'un fichier habitat .hab ;
- RUN\_HABITAT : calcul des valeurs d'habitat à partir d'un fichier .hab ;
- RUN\_HS : calcul l'hydrosginature d'un fichier .hyd ou .hab ;
- EXPORT : lancer les exports à partir d'un fichier .hyd ou .hab ;
- RUN ESTIMHAB : lance le calcul Estimhab ;
- RUN STATHAB : lance le calcul Stathab ;
- RUN\_FSTRESS : lance le calcul FStress.

From: <https://habby.wiki.inrae.fr/> - **HABBY**

Permanent link: **<https://habby.wiki.inrae.fr/doku.php?id=fr:develop:utilisation:cli&rev=1621415244>**

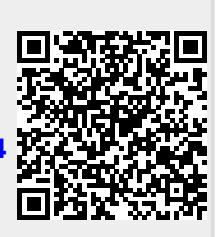

Last update: **2021/05/19 11:07**